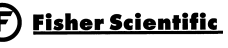

# **Isotemp**

# Laboratory CO<sub>2</sub> Incubators

Installation and Operation Manual

#### **Read This Instruction Manual.**

Failure to read, understand and follow the instructions in this manual may result in damage to the unit, injury to operating personnel, and poor equipment performance.

CAUTION! All internal adjustments and maintenance must be performed by qualified service personnel.

The material in this manual is for information purposes only. The contents and the product it describes are subject to change without notice. Fisher Scientific International makes no representations or warranties with respect to this manual. In no event shall Fisher be held liable for any damages, direct or incidental, arising out of or related to the use of this manual.

Models covered in this manual:

3530 115V T/C Sensor3531 115V IR Sensor

# CAUTION

Contains Parts and Assemblies Susceptible to Damage by Electrostatic Discharge (ESD)

#### **MANUAL NUMBER 7003530**

| 3   | 25248/IN3945  | 6/09/09  | Updated drawer specs-sliding and stationary | ccs |
|-----|---------------|----------|---------------------------------------------|-----|
| 2   | 25303/IN-3902 | 2/17/09  | UL decom warning pg 1-4                     | ccs |
| 1   | 24975         | 10/31/08 | Updated water specs on page 1-6             | ccs |
| 0   |               | 9/28/06  | Original                                    | ccs |
| REV | ECR/ECN       | DATE     | DESCRIPTION                                 | Ву  |

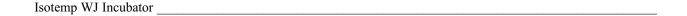

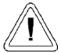

Important operating and/or maintenance instructions. Read the accompanying text carefully.

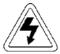

Potential electrical hazards. Only qualified persons should perform procedures associated with this symbol.

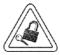

Equipment being maintained or serviced must be turned off and locked off to prevent possible injury.

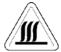

Hot surface(s) present which may cause burns to unprotected skin, or to materials which may be damaged by elevated temperatures.

- Always use the proper protective equipment (clothing, gloves, goggles, etc.)
- √ Always dissipate extreme cold or heat and wear protective clothing.
- √ Always follow good hygiene practices.
- $\sqrt{\phantom{0}}$  Each individual is responsible for his or her own safety.

# Do You Need Information or Assistance on Fisher Scientific Incubators?

The Fisher Scientific Sales Group can provide information on pricing and give you quotations. We can take your order and provide delivery information on major equipment items or make arrangements to have your local sales representative contact your. Our products are listed on the internet and we can be contacted through our Internet home page.

1-800-438-4851 Fisher Scientific, Toll Free, US http://www.fisherscientific.com Internet Worldwide Web Home page

Fisher Scientific Product Service Support at Thermo Forma can supply technical information about proper setup, operation or troubleshooting of your equipment. We can fill your needs for replacement parts or provide you with on-site service. We can also provide you with a quotation on our Extended Maintenance Program for our products.

Whatever products you need or use, we will be happy to discuss your applications. If you are experiencing technical problems, working together, we will help you locate the problem and, chances are, correct it yourself...over the telephone without a service call.

When more extensive service is necessary, we will assist you with direct factory trained technicians or a qualified service organization for on-the-spot repair. If your service need is covered by the Fisher Scientific Products warranty, we will arrange for the unit to be repaired at our expense and to your satisfaction.

Regardless of your needs, professional service technicians are available by telephone to assist you concerning our products Monday through Friday from 8:00 a.m. to 6:00 p.m. Eastern Time. Please call or fax us at:

1-740-373-4763 Direct

1-800-438-4851 Toll Free U.S. and Canada

1-740-373-4189 Fax service.led.marietta@thermofisher.com E-mail

International customers, please contact your local Thermo distributor.

# **Warranty Notes**

# <u>Information You Should Know Before Requesting Warranty Service</u>

- Locate the model and serial numbers. A serial tag is located on the unit itself.
- For equipment service or maintenance, or with technical or special application inquiries, contact Technical Services at 1-800-438-4851 or 1-740-373-4763 (USA and Canada). Outside the USA, contact your local distributor.

# **Repairs NOT Covered Under Warranty**

- Calibration of control parameters. Nominal calibrations are performed at the factory; typically ±1°C for temperature, ±1% for gases, and ±5% for humidity. Our service personnel can provide precise calibrations as a billable service at your location. Calibration after a warranty repair is covered under the warranty.
- Damage resulting from use of improper quality water, chemicals or cleaning agents detrimental to equipment materials.
- Service calls for improper installation or operating instructions. Corrections to any of the following are billable services:
  - 1) electrical service connection
  - 2) tubing connections
  - 3) gas regulators
  - 4) gas tanks
  - 5) unit leveling
  - 6) room ventilation
  - 7) adverse ambient temperature fluctuations
  - 8) any repair external to the unit
- Damage resulting from accident, alteration, misuse, abuse, fire, flood, acts of God, or improper installation.
- Repairs to parts or systems resulting from unauthorized unit modifications.
- Any labor costs other than that specified during the parts and labor warranty period, which may include additional warranty on CO₂ sensors, blower motors, water jackets, etc.

# **Table of Contents**

| Section 1 - Installation and Start-up                             | Section 3 - Alarms                                  |
|-------------------------------------------------------------------|-----------------------------------------------------|
| 1.1 Name and Description of Parts                                 | 3.1 Alarms 3 - 1                                    |
| 1.2 Control Panel Keys, Displays and Indicators1 - 2              |                                                     |
| 1.3 Operating the Control Panel                                   | Section 4 - Routine Maintenance                     |
| 1.4 Installing the Unit                                           | 4.1 Cleaning the Incubator Interior                 |
| a. Choosing the Location                                          | 4.2 Cleaning the Cabinet Exterior                   |
| b. Stacking the Incubators1 - 3                                   | 4.3 Cleaning the Humidity Pan4 - 2                  |
| c. Preliminary Cleaning1 - 4                                      | 4.4 Reversing the Door Swing4 - 2                   |
| d. Installing the Access Port Filter                              | 4.5 Replacing Fuses                                 |
| e. Installing the Air Sample Filter                               | 4.6 Replacing the Air Sample Filter4 - 7            |
| f. Installing the Shelves                                         | 4.7 Replacing the Access Port Filter                |
| g. Leveling the Unit                                              | 4.8 Draining Water Jacket                           |
| h. Connecting the Unit to Electrical Power 1 - 5                  | 4.9 Adding or Replenishing the Rust Inhibitor 4 - 7 |
| i. Filling the Water Jacket1 - 6                                  |                                                     |
| j. Filling the Humidity Pan1 - 6                                  | Section 5 - Remote Alarm                            |
| k. Connecting the CO <sub>2</sub> Gas Supply1 - 6                 | 5.1 Connecting the Remote Alarm Contacts5 - 1       |
| 1.5 Incubator Start-Up1 - 7                                       |                                                     |
| a. Setting the Operating Temperature Setpoint 1 - 7               | Section 6 - Specifications                          |
| b. Setting the Overtemp Setpoint                                  | •                                                   |
| c. Setting the CO <sub>2</sub> Setpoint                           | Section 7 - Spare Parts                             |
| Section 2 - Calibration                                           |                                                     |
| 2.1 Calibrating the Temperature                                   | Section 8 - Electrical Schematics                   |
| 2.2 Calibrating Thermal Conductivity CO <sub>2</sub> System 2 - 1 |                                                     |
| 2.3 Calibrating Infra-red CO <sub>2</sub> System                  |                                                     |

### Section 1 - Installation and Start-up

#### 1.1 Name and Description of Parts

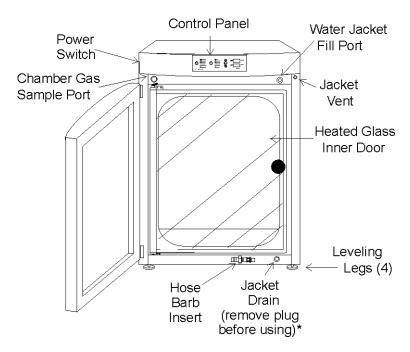

Figure 1-1 Water Jacket Incubator

- Outer Door Reversible to opposite swing, see Section 4.4
- Heated Inner Door Keeps chamber interior dry. Reversible to opposite swing, see Section 4.4.
- Chamber Gas Sample Port Used for sampling chamber CO<sub>2</sub> content, using a Fyrite or similar instrument.
- Main Power Switch
- Control Panel Keypad, Displays and Indicators. (See Figure 1-2).
- Fill Port Used for filling the water jacket.
- Water Jacket Vent- Do not cover! Allows air to escape from the water jacket during filling and normal expansion and contraction when the incubator heats or cools.
- Leveling Legs Used to level the unit.
- Water Jacket Drain Remove plug and use hose barb insert included. Plug when not in use.

Note: The incubators are stackable. See Section 1.4.

\*When setting up the incubator, install the cover plate packed inside the incubator shipping carton.

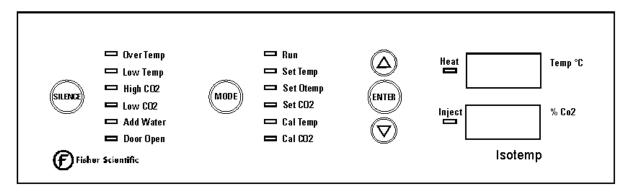

Figure 1-2 Control Panel

#### 1.2 Control Panel Keys, Displays and Indicators

SILENCE - Silences the audible alarm.

Alarm Indicators - Specific indicator flashes during an alarm condition.

MODE Select Switch - Used to select desired mode.

Mode Indicator - Selected mode indicator lights.

Mode Select Indicators-

Run: Normal Operation

Set Temp: Set Temperature Setpoint

Set Otemp: Set Overtemperature Setpoint

Set CO2: Set CO2 Control Setpoint

Cal Temp: Calibrate Displayed Temperature (Offset)

Cal CO2: Calibrate Displayed CO2 Value (Offset)

Up and Down Arrows: Increase or decrease parameter values.

ENTER: Saves the value being changed.

Heat Indicator: Lights when power is applied to the heaters.

Inject Indicator: Lights when gas is being injected into the incubator.

Temperature Display: Shows chamber temperature, temperature setpoint or overtemperature setpoint.

CO<sub>2</sub> Display: Shows the percentage of CO<sub>2</sub> in the chamber or CO<sub>2</sub> setpoint.

#### 1.3 Operating the Control Panel

The Isotemp water jacket incubator has six modes, which allow incubator setup. The modes are as follows:

- **Run** is the default mode that the incubator will normally be in during operation.
- **Set Temp** is used to enter system temperature setpoints for incubator operation.
- **Set Otemp** is used to enter system overtemperature setpoints for incubator operation.
- **Set CO2** is used to enter system CO<sub>2</sub> setpoints for incubator operation.
- Cal Temp is used to calibrate displayed chamber temperature.
- Cal CO2 is used to calibrate displayed percentage of CO2 in the chamber.

#### 1.4 Installing the Unit

#### a. Choosing the Location

- 1. Locate the unit on a firm, level surface capable of supporting the unit's operational weight of 365 lbs. (166kg).
- 2. Locate away from doors and windows and heating and air conditioning ducts.
- 3. Allow enough clearance behind the unit for electrical and gas hook-up.

#### b. Stacking the Incubators

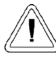

If the units have been in service, disconnect the power cord connector and drain the water jacket of the designated top unit before stacking.

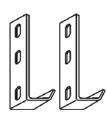

**Note:** Stacking brackets (shown at left) stacking bolts, washers, and bolts for stacking are included with each unit.

Figure 1-3 Stacking brackets

1. Designate one incubator to be the top unit and the other as the bottom unit. Remove the base cover plate from the top unit using the finger holes in the base or using a slotted screwdriver. (Figure 1-4)

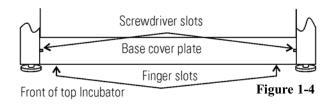

2. Note the two slots in the base of the incubator which accommodate the stacking bolts. Refer to Figure 1-5.

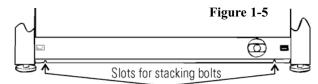

Front of top incubator, base cover plate removed

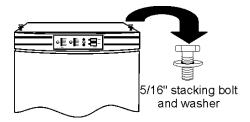

Figure 1-6

- 3. Remove the two plastic plugs from the bolt holes in the exterior top of the bottom unit. Install the 1/2" long 5/16-18 stacking bolts and washers into the bolt holes do not tighten the bolts at this time. Refer to Figure 1-6.
- 4. Unscrew and remove the leveling feet from the top unit and lift it onto the bottom unit, off-setting the base of the top unit approximately 2-3 inches behind the stacking bolts and washers.

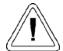

This incubator weighs 265 lbs (120kg) before filling. Have sufficient personnel to lift it.

5. Align the sides of the top unit with the bottom unit and slide the top unit forward until the slots in the base of the top unit align with the 5/16"-18 stacking bolts in the exterior top of the bottom unit. Refer to Figure 1-7.

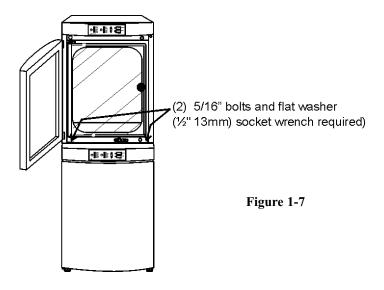

6. Remove and save the two screws from the back of the control panel on the bottom unit as shown in Figure 1-8.

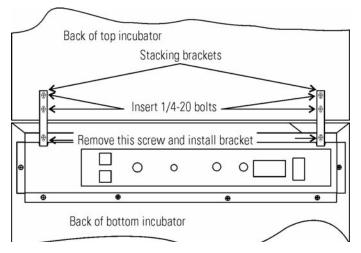

- 7. Insert the stacking brackets into the slots on the rear of the control panel of the bottom unit (Figure 1-5). Align the slots in the brackets with the mounting holes on the rear of the incubators. Secure the brackets with the screws saved above and the 1/4-20 bolts provided in the stacking kit. A 7/16" wrench or socket will be required for the bolts.
- 8. Secure the base of the top unit to the exterior top of the bottom unit by tightening the 5/16-18 stacking bolts using a 1/2" (13mm) wrench or suitable tool.
- 9. Replace the base cover on the top unit.
- 10. The stacked units are ready to be placed into service.

#### c. Preliminary Cleaning

- 1. Remove the protective plastic coating on the shelf supports and air duct, if present.
- 2. Using a suitable laboratory disinfectant, clean all interior surfaces including shelves and shelf supports, door gaskets, blower wheel and CO<sub>2</sub> sensor. See Section 5.1.

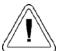

CAUTION! Before using any cleaning or decontamination method except those recommended by the manufacturer, users should check with the manufacturer that the proposed method will not damage the equipment. Accidental spills of hazardous materials on or inside this unit are the responsibility of the user.

### d. Installing the Access Port Filter

Locate the opening in the top left corner of the interior chamber. Remove the tape from the opening on the outside of the unit. Locate the stopper with filter in the hardware bag. Install in the opening inside the chamber. See Figure 1-9.

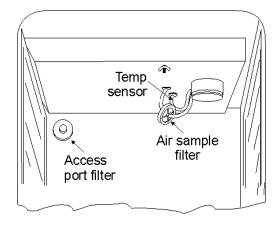

Figure 1-9

#### e. Installing the Air Sample Filter

- 1. Remove the filter from the shipping bag.
- 2. Separate one section of the tubing from the filter. Install this section to the fitting on the blower plate.
- 3. After installing the top duct, connect the filter assembly to the tubing coming through the top duct.
- 4. Insert the free end of the air sample filter tubing into the larger hole in the back of the blower scroll. See Figure 1-9 for completed configuration.

# f. Installing the Shelves

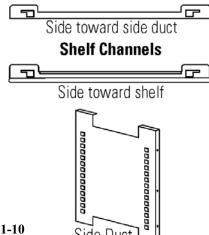

Figure 1-10

- 1. Install the side ducts with the tabs facing into the center of the chamber with their slots up. There are no right side or left side ducts, simply rotate one of them to fit the opposite side. Tilt the side ducts as they are placed in the chamber so the tops fit into the top air duct, then guide them into the vertical position. Figure 1-10 shows the duct as it would be oriented for the right side of the chamber.
- 2. Referring to Figure 1-10, note that there is no difference between left and right side shelf channels.
- 3. Install the shelf channels by placing the channel's rear slot over the appropriate rear tab on the side duct. Pull the shelf channel forward and engage the channel's front slot into the side duct's appropriate forward tab. Refer to Figure 1-11.

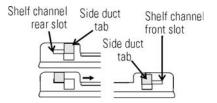

Figure 1-11

4. Figure 1-12 shows one of the channels installed on the right side duct.

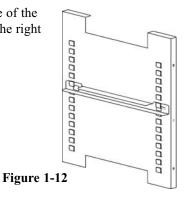

#### g. Leveling the Unit

Check the unit for being level by placing a bubble-style level on one of the shelves. Turn the hex nut on the leveler counterclockwise to lengthen the leg, or clockwise to shorten it. Level the unit front-to-back and left-to-right.

### h. Connecting the Unit to Electrical Power

See the serial tag on the side of the unit for electrical specifications, or refer to the electrical schematics included in this manual.

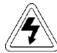

Connect the incubator to a grounded dedicated circuit only.

The power cord connector is the mains disconnect device for the incubator. Position the unit so that it can be easily disconnected.

Plug the provided power cord into the power inlet connector (See Figure 1-13) and into the grounded dedicated circuit.

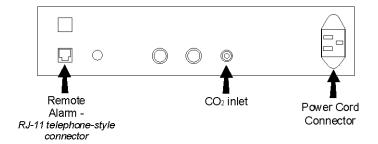

Figure 1-13, Rear Panel View, showing all options

Electrical Specifications: 115V, 50/60Hz, 3.6A, 1 PH, 2W

Isotemp WJ Incubator \_\_\_\_\_\_Installation and Start-Up

#### i. Filling the Water Jacket

Turn the power switch on. ADD WATER will appear in the display. Press the Silence key to silence the alarm.

**Note:** The fill port has a plug that must be removed before filling and replaced after filling is complete.

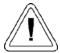

CAUTION! Chlorine is detrimental to stainless steel. Using chlorinated tap water, or additives that contain chlorine, will void the water-jacket warranty!

Fill the water jacket with 11.7 gallons (43.5 liters) of sterile distilled water. Silicone tubing and a funnel are shipped in the accessory bag with the unit.

For ease of connecting/disconnecting, use the silicone tubing provided to connect directly to the fill port. See Figure 1-1 and this detail. Do not install vinyl tubing directly onto the fill port as it may be difficult to remove. A 3/8" to 3/8" hose connector has been provided to

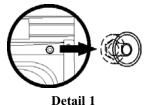

attach lengths of vinyl tubing to the silicone fill port tubing, to reach the distilled water source.

When the jacket is full, the audible alarm sounds a continuous tone for 10 seconds and the alarm condition clears. Refer to Section 4.1. Table of Alarms.

**Note:** Isotemp incubator is shipped from the factory with a rust inhibitor added to the water inside the unit. *The rust inhibitor must be replenished every 2 years*. See Section 5.9 to drain the water jacket and Section 5.12 for the correct proportion of rust inhibitor to the water.

#### j. Filling the Humidity Pan

For best operation of the incubator, sterilized distilled, demineralized or de-ionized water should be used in the humidity pan. Water purity should be in the resistance range of 50K to 1M Ohm/cm, or a conductivity range of 20.0 to 1.0 uS/cm. Refer to ASTM Standard D5391-93 or D4195-88 for measuring water purity.

Distillation systems, as well as some types of reverse osmosis water purity systems, can produce water in the quality range specified. Tap water is not recommended as it may contain chlorine, which can deteriorate the stainless steel. Tap water may also have a high mineral content, which would produce a build-up of scale in the pan. High purity or ultra pure water is not recommended as it is an extremely aggressive solvent and will deteriorate the stainless steel. High purity water has a resistance of above 1M to 18M Ohm. Even high purity water can contain bacteria and organic contaminants.

Water should always be sterilized or treated with a decontaminant, safe for use with stainless steel as well as safe for the product, prior to being introduced into the humidity pan.

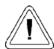

CAUTION! Distilled or de-ionized water used in the humidity reservoir must be within a water quality resistance range of 50K to 1M Ohm/cm to protect and prolong the life of the stainless steel. Use of water outside the specified range will decrease the operating life of the unit and void warranty.

Fill the humidity pan to within 1/2 inch of the top with sterile, distilled water. Place the pan directly on the incubator floor to ensure optimum humidity and temperature response.

For applications requiring higher humidity conditions, the pan should be placed against the left side wall of the incubator. The ductwork has been modified for this purpose. Also, the CO<sub>2</sub> sample port may be capped to assist in achieving greater RH. In some ambients, this may cause condensation to form in the chamber.

Check the level and change the water frequently to avoid contamination. Do not allow the water level to fluctuate significantly. "Dry-outs" will have an adverse effect on the humidity level, as well as CO<sub>2</sub> calibration.

#### k. Connecting the CO<sub>2</sub> Gas Supply

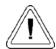

High concentrations of CO<sub>2</sub> gas can cause asphyxiation! OSHA Standards specify that employee exposure to carbon dioxide in any eighthour shift of a 40-hour work week shall not exceed the eight-hour time weighted average of 5000 PPM (0.5% CO<sub>2</sub>). The short term exposure limit for 15 minutes or less is 30,000 PPM (3% CO<sub>2</sub>). Carbon dioxide monitors are recommended for confined areas where concentrations of carbon dioxide gas can accumulate.

The CO<sub>2</sub> gas supply being connected should be industrial grade 99.5% pure and should not contain siphon tubes. Install a two-stage pressure regulator at the cylinder outlet. The high pressure gauge at the tank should have 0-2000 psig range and the low pressure gauge, at the incubator inlet, should have a 0-30 psig range. Input pressure to the incubator must be maintained at 15 psig (103.4 kPa), ±5 psig.

The incubator has a serrated fitting on the back of the cabinet to connect the gas supply. Refer to Figure 1-13. The fitting is labeled CO2 Inlet. Make sure that the connection is secured with a clamp. Check fitting for leaks.

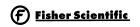

Isotemp WJ Incubator Installation and Start-Up

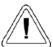

This incubator is designed to be operated with CO<sub>2</sub> gas only. Connecting a flammable or toxic gas can result in a hazardous condition.

Gases other than CO2 should not be connected to this equipment. CO2 gas cylinders have UN1013 labeled on the cylinder and are equipped with a CGA 320 outlet valve. Check the gas cylinder for the proper identification labels. The CO2 gas supply being connected to the incubator should be industrial grade, 99.5% pure. Do not use CO2 gas cylinders equipped with siphon tubes. A siphon tube is used to extract liquid CO2 from the cylinder, which can damage the pressure regulator. Consult with your gas supplier to ensure that the CO<sub>2</sub> cylinder does not contain a siphon tube. Gas cylinders should also be secured to a wall or other stationary object to prevent them from tipping. A two-stage CO2 pressure regulator is required to be installed on the outlet valve of the gas cylinder. Input pressure to the incubator must be maintained at 15 psig (103.4 kPa),  $\pm 5$  psig, for proper performance of the CO2 control system. (A single stage CO2 pressure regulator will not maintain 15 psig.

If higher purity CO2 is desires inside the incubator (greater than 99.5% pure), the pressure regulator should be constructed with a stainless steel diaphragm along with specifying the purity of the CO2 from the gas supplier. Follow the manufacturer's instructions to ensure proper and safe installation of the pressure regulator on the gas cylinder. Consult your facility safety officer to ensure that the equipment is installed in accordance with the codes and regulations that are applicable in your area.

#### 1.5 Incubator Start-Up

Now that the incubator has been properly installed, connected to power, filled with water, humidity pan filled, and connected to gas supply, system setpoints can be entered. The following setpoints can be entered: temperature, over temperature, and CO<sub>2</sub>.

#### a. Setting the Operating Temperature Setpoint

The temperature setpoint range (settable to within  $0.1^{\circ}$ C) is  $10^{\circ}$  to  $55^{\circ}$ C for units with a T/C sensor, and  $10^{\circ}$  to  $50^{\circ}$ C for units with an IR sensor. The lowest temperature the incubator can control is  $+5^{\circ}$ C above the ambient temperature at the incubator's location.

This incubator is shipped from the factory with a temperature setpoint of 10°C. At this setting, all heaters are turned off.

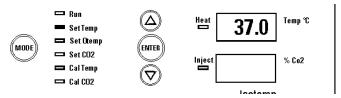

To change the temperature setpoint:

- 1. Press the Mode key until the Set Temp indicator lights.
- 2. Press the up/down arrow until the desired temperature setpoint is displayed.
- 3. Press Enter to save the setpoint.
- Press the Mode key until the Run Indicator lights to go to Run mode.

#### b. Setting the Overtemp Setpoint

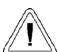

The overtemp circuit is designed as a safety to protect the incubator only. It is not intended to protect or limit the maximum temperature of the cell cultures or customer's equipment inside the incubator if an overtemp condition occurs.

The factory setting for the Overtemperature setpoint is  $40^{\circ}$ C. It can be set over a range of temp setpoint  $+0.5^{\circ}$ C to  $60^{\circ}$ C. If the temperature setpoint is moved above the Overtemp setpoint, the Overtemp will automatically update to  $1.0^{\circ}$ C + the temp setpoint. It is recommended that the Overtemp setpoint be  $1^{\circ}$ C over the temp setpoint.

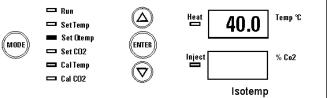

To set the Overtemp setpoint:

- 1. Press the Mode key until the Set Otemp indicator lights.
- 2. Press the up/down arrow until the desired Overtemp setpoint is displayed.
- 3. Press Enter to save the setpoint.
- Press the Mode key until the Run Indicator lights to go to Run mode.

#### c. Setting the CO<sub>2</sub> Setpoint

All T/C CO<sub>2</sub> cells are precalibrated at the factory at 37°C, high humidity, and 10% CO<sub>2</sub>, settable to within 0.1% CO<sub>2</sub>. Therefore, if a temperature setpoint of 37°C has been entered, the humidity pan filled, and the CO<sub>2</sub> control is to run between 0-10% with a T/C CO<sub>2</sub> sensor, the CO<sub>2</sub> setpoint may be entered immediately. Otherwise, it is important to allow the unit 12 hours to stabilize at the temperature setpoint before entering the CO<sub>2</sub> setpoint.

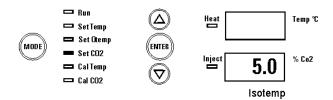

The CO<sub>2</sub> setpoint range is 0.0% to 20.0%. The incubator is shipped from the factory with a CO<sub>2</sub> setpoint of 0.0%. At this setting, all CO<sub>2</sub> control and alarms are turned off.

To change the CO, setpoint:

- 1. Press the Mode key until the Set CO2 indicator lights.
- 2. Press the up/down arrow until the desired CO<sub>2</sub> setpoint is displayed.
- 3. Press Enter to save the setpoint.
- 4. Press the Mode key until the Run indicator lights to go to Run mode.

#### **Section 2 - Calibration**

After the unit has stabilized, the air temperature and CO<sub>2</sub> display reading can be calibrated to reference instruments.

Calibration frequency is dependent on use, ambient conditions, and accuracy required. Good laboratory practice would require at least an annual calibration check. On new installations, all parameters should be checked after the stabilization period.

Prior to calibration, the user should be aware of the following system functions. While the unit is in Cal Temp Mode, temperature control is stopped so that chamber temperature remains stable. When the unit is in Cal CO2 mode, CO2 control is stopped so that CO2 levels remain stable. If no keys are pressed for approximately five minutes while in either of these two modes, the system resets to Run Mode so control can be reactivated.

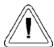

Before making an adjustment or calibration to the unit, it is imperative that all reference instruments be properly calibrated.

#### 2.1 Calibrating the Temperature

Place the calibrated instrument in the center of the chamber. The instrument should be in the airflow, not against the shelf. Before calibration, allow the cabinet temperature to stabilize.

## **Temperature Stabilization Periods**

**Start-Up** - Allow 12 hours for the temperature in the cabinet to stabilize before proceeding.

**Operating Unit** -Allow at least two hours after the display reaches setpoint for the temperature to stabilize before proceeding.

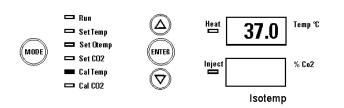

- 1. Press the Mode key until the Cal Temp indicator lights.
- Press the up/down arrow to match the display to a calibrated instrument.
- 3. Press Enter to store the calibration into memory.
- 4. Press the Mode key to return to Run mode.

#### 2.2 Calibrating Thermal Conductivity CO<sub>2</sub> System

Model 3530 has a thermal conductivity (T/C) CO<sub>2</sub> sensor. Thermal conductivity of the incubator atmosphere is not only effected by the quantity of CO<sub>2</sub> present, but also by the air temperature and the water vapor present in the incubator atmosphere. In monitoring the effects of CO<sub>2</sub>, air temperature and absolute humidity must be held constant so any change in thermal conductivity is caused only by a change in CO<sub>2</sub> concentration

Changing temperature or changing from elevated humidity levels to room ambient humidity levels would necessitate a recalibration of the CO<sub>2</sub> control.

#### T/C CO<sub>2</sub> Sensor Stabilization Periods

Some T/C CO<sub>2</sub> sensors go through an aging period, especially on new installations. Calibration should be checked on a weekly basis, and adjusted as necessary. When stabilization occurs, checks may become less frequent.

**Start-up** - The CO<sub>2</sub> sensor has been calibrated at the factory for 37°. Allow temperature, humidity, and CO<sub>2</sub> levels in the chamber to stabilize at least 12 hours before checking the CO<sub>2</sub> concentration with an independent instrument.

**Presently operating** - Make sure the chamber doors are closed. Allow at least 2 hours after the temperature and CO<sub>2</sub> displays reach their setpoints for chamber atmosphere stabilization.

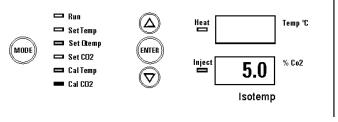

- Make sure stabilization periods outlined above are followed.
- 2. Sample the chamber atmosphere through the sample port with an independent instrument. Sample the atmosphere at least 3 times to ensure the accuracy of the instrument.
- 3. Press the Mode key until the Cal CO2 indicator lights.
- 4. Press the up/down arrow to change the display to match the independent instrument.
- 5. Press Enter to store calibration.
- 6. Press the Mode key to return to Run Mode.

Isotemp WJ Incubator \_\_\_\_\_\_Calibration

#### 2.3 Calibrating Infra-red CO<sub>2</sub> System

Model 3531 has an infra-red CO<sub>2</sub> sensor. Infra-red CO<sub>2</sub> sensors are not effected by chamber atmosphere temperature or humidity. However, the light detector in the sensor is effected by wide temperature changes. Therefore, changing temperature setpoints could necessitate a recalibration of the CO<sub>2</sub>. Chamber temperature should be allowed to stabilize before checking CO<sub>2</sub> concentrations with an independent instrument, especially on start-up.

All models equipped with an IR CO<sub>2</sub> sensor have a automatic calibration that occurs every 24 hours, and lasts for 5 to 6 minutes. During automatic calibration, the CO<sub>2</sub> display shows a series of dashes, as room air is pumped through the CO<sub>2</sub> sensor. A new CO<sub>2</sub> calibration value is stored in memory for use as the 0.0% CO<sub>2</sub> reference point. The control panel is locked during calibration (Cal CO<sub>2</sub> indicator flashes).

#### **IR CO2 Sensor Stabilization Times**

Startup - Allow the temperature and the CO<sub>2</sub> of the cabinet to stabilize at least 12 hours before proceeding.

Operating Unit - Allow CO<sub>2</sub> to stabilize at least 2 hours at setpoint before proceeding.

To ensure accurate calibration, the unit will not allow CO<sub>2</sub> to be spanned below 3%. If the cabinet does not contain at least 3% CO<sub>2</sub>, increase the setpoint and allow the unit to stabilize before completing this procedure.

- Measure the CO<sub>2</sub> concentration in the chamber through the gas sample port with a Fyrite or other independent instrument. Several readings should be taken to ensure accuracy.
- 2. Press the Mode key until the Cal CO2 indicator lights.
- 3. Press the up/down arrow to adjust the display to match the independent instrument reading.
- 4. Press Enter to store calibration.
- 5. After Enter is pressed, the unit will go into a calibration cycle that lasts 5 to 6 minutes. Control panel is locked during this cycle.
- 6 . When the cycle is complete, the unit returns to Run mode. After a few seconds, the new  $CO_2$  value displays. Note that this value is less ( $\sim 0.4\%$ ) than the calibration value.

| Isotemp WJ Incubator | A | Alarm |
|----------------------|---|-------|
|                      |   |       |

### **Section 3 - Alarms**

#### 3.1 Alarms

The Isotemp incubator alarm system is shown in the table below. When an alarm is active, the LED next to the alarm condition flashes. Pressing Silence causes all active alarms to be silenced for the ringback period. However, the visual alarm continues until the incubator returns to a normal condition. The alarms are momentary alarms only. When an alarm condition occurs and then returns to normal, the incubator automatically clears the alarm condition.

Temperature alarms are disabled when the temp setpoint is 10.0°C. CO<sub>2</sub> alarms are disabled when the CO<sub>2</sub> setpoint is 0.0%. The Low Temp alarm delay is set to 9 hours automatically on system power-up. This allows the user to avoid nuisance alarms when the system is first turned on. If the temp comes within the alarm limits prior to the 9 hour delay, the alarms will be enabled.

Table 3-1

| Alarm                                                                                                    | Description                                                             | Delay   | Ring-back |
|----------------------------------------------------------------------------------------------------|-------------------------------------------------------------------------|---------|-----------|
| Over Temp                                                                                                    | Temperature is greater than Over Temperature setpoint                   | 0 min.  | 15 min.   |
| Low Temp                                                                                                    | Temperature is at least 1°C lower than the temperature setpoint         | 15 min. | 15 min.   |
| High CO2                                                                                                    | CO <sub>2</sub> is at least 1% higher than the CO <sub>2</sub> setpoint | 15 min. | 15 min.   |
| Low CO2                                                                                                    | CO <sub>2</sub> is at least 1% lower than the CO <sub>2</sub> setpoint  | 15 min. | 15 min.   |
| Add Water                                                                                                    | Water is low in jacket                                                  | 0 min.  | 15 min.   |
| Door Open                                                                                                    | Inner glass door is open                                                | 15 min. | 15 min.   |
| Temp display toggles between temp reading and E01                                                                                        | Temperature sensor failure                                              |         | 15 min.   |
| CO <sub>2</sub> display toggles<br>between CO <sub>2</sub> reading<br>E11                                                                | CO <sub>2</sub> sensor failure                                          |         | 15 min.   |
| CO <sub>2</sub> display toggles between CO <sub>2</sub> reading and E12  IR CO <sub>2</sub> sensor cannot be calibrated (IR option only) |                                                                         | 0 min.  | 15 min.   |
| CO <sub>2</sub> display toggles between CO <sub>2</sub> reading and E13  IR CO <sub>2</sub> auto-zero fault (IR option only)             |                                                                         | 0 min.  | 15 min.   |

All alarm delays and ringback times are  $\pm 30$  seconds.

# PREVENTIVE MAINTENANCE

# Fisher Isotemp Water Jacket Incubators

Your equipment has been thoroughly tested before shipment. Regular preventive maintenance is important to keep your unit functioning properly. The operator should perform routine cleaning and maintenance on a regular basis. For maximum performance and efficiency, it is recommended the unit be checked and calibrated periodically by a qualified service technician.

The following is a condensed list of preventive maintenance requirements. See the specified section of the operating manual for further details.

We have qualified service technicians, using NIST traceable instruments, available in many areas. For more information on Preventive Maintenance or Extended Warranties, please contact us at the number listed below.

Cleaning and calibration adjustment intervals are dependent upon use, environmental conditions and accuracy required.

# Tips for all incubators:

- Do NOT use bleach or any disinfectant that has high chloros
- Use sterile, distilled or demineralized water.

- Avoid spraying cleaner on the CO<sub>2</sub> sensor.
- Do not use powdered gloves for tissue cultures.

| Refer to Manual<br>Section | Action                                                                                                    |                                                                                                    | Weekly | Monthly | 6<br>Months | Yearly   | 2<br>years |
|----------------------------|----------------------------------------------------------------------------------------------------|----------------------------------------------------------------------------------------------------|--------|---------|-------------|----------|------------|
|                            | Check CO <sub>2</sub> tank levels.                                                                                                    | ✓                                                                                                    |        |         |             |          |            |
|                            | Inspect door latch, hinges and door gasket seal.                                                                                                    |                                                                                                    |        |         |             | ✓        |            |
| 1.4j                       | Check water level in the humidity pan, ½" from top                                                                                                    |                                                                                                    | ✓      |         |             |          |            |
| 2.1<br>2.2 T/C or 2.3 IR   | Verify CO <sub>2</sub> and temperature calibration with independent instrumentation                                                                                                    |                                                                                                    |        | ✓       |             |          |            |
| 2.1, 2.2                   | Validate and document CO <sub>2</sub> and temperature calibration, as applicable                                                                                                    |                                                                                                    |        |         |             | <b>√</b> |            |
| 4.1<br>4.3                 | Perform a complete decontamination procedure. Wipe down interior, shelves and side ducts with disinfectant. Change or clean blower wheel and scroll. Clean top duct. Clean humidity pan. Rinse everything well with sterile distilled water. | side ducts with disinfectant. heel and scroll. Clean top duct.  More frequent decontamination may be reducted depending on use and environmental contamination may be reducted depending on use and environmental contamination may be reducted depending to the contamination may be reducted depending to the contamination may be reducted depending to the contamination may be reducted depending to the contamination may be reducted depending to the contamination may be reducted depending to the contamination may be reducted depending to the contamination may be reducted depending to the contamination may be reducted depending to the contamination may be reducted depending to the contamination may be reducted depending to the contamination may be reducted depending to the contamination may be reducted depending to the contamination may be reducted depending to the contamin |        |         |             |          |            |
| 4.6, 4.7                   | Change air sample and access port filters, if applicable (or as needed)                                                                                                    |                                                                                                    |        |         | ✓           |          |            |
| 4.9                        | Replenish rust inhibitor in water jacket.                                                                                                    |                                                                                                    |        |         |             |          | ✓          |

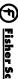

Isotemp WJ Incubator Maintenance

#### **Section 4 - Routine Maintenance**

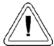

Before using any cleaning method except those recommended by the manufacturer, users must check with the manufacturer that the proposed method will not damage the equipment.

#### 4.1 Cleaning the Incubator Interior

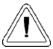

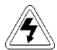

If the units have been in service, disconnect the power cord connector before cleaning.

Use an appropriate disinfectant. All articles and surfaces must be thoroughly cleaned, rinsed and rough-dried.

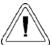

Alcohol, even a 70% solution, is volatile and flammable Use it only in a well ventilated area that is free from open flame. If any component is cleaned with alcohol, do not expose the component to open flame or other possible hazard. Allow the alcohol to fully dry before turning power on.

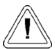

Do not spray the T/C sensor with flammable solutions. The internal temperature of the CO<sub>2</sub> sensor is approximately 150°C when the unit is in operation. Allow sufficient time for the sensor to cool before cleaning.

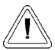

Do not use strong alkaline or caustic agents. Stainless steel is corrosion resistant, not corrosion proof. Do not use solutions of sodium hypochlorite (bleach), as they may also cause pitting and rusting.

- 1. Turn the incubator off and disconnect the plug from the power source.
- Remove the shelves, access port filter and side duct sheets. Remove the temperature sensors and the air sample filter tubing from the back of the blower scroll. Refer to Figure 4-1.
- 3. Remove the filter from the air sample filter tubing.

- 4. Remove the wingnuts securing the top duct to the interior. Carefully slide the top duct down and off the temperature sensor, air sample filter tubing.
- 5. Wash the shelves, ducts, wingnuts and stopper with disinfectant and rinse with sterile water. Option: Autoclave shelves, ducts and wingnuts.
- 6. Remove the blower scroll by first pushing the black lever clip closest to you toward the scroll. Then turn the scroll to the right to disengage it from the blower scroll plate. Some manipulation may be required as the alignment holes are keyhole-shaped.
- 7. Remove the remaining wingnut, then pull down on the blower wheel. If a new wheel and scroll are going to be used, discard the old ones. If the old ones are being reused, wash all parts with disinfectant and rinse with sterile water.
- 8. Remove the blower scroll plate by first pushing the black lever clip toward the chamber ceiling. Then turn the plate to the left to disengage it from the alignment keyholes. Clean as above, or autoclave.
- 9. Wash the cabinet interior with disinfectant starting at the top and working down. Wash the inner door both inside and out. The cabinet and door must be rinsed with sterile water until the disinfectant has been removed. After the cabinet has been rinsed, spray with 70% alcohol.
- 10. Reinstall the blower scroll plate by aligning it with the larger end of the keyholes and turning it to the left to lock it on. Pull the black lever clip downward from the ceiling.

Align[

flat sides

Blower

Motor

Shaft

- 11. Install the blower wheel onto the motor shaft, aligning the d-shaped flat sides of each. See Figure 4-2. Secure the blower wheel with the wingnut. Make sure the wheel turns freely.
- 12. Locate the blower scroll over the blower wheel into the larger end of the keyholes on the scroll plate. Turn the scroll to the right to lock it into the keyholes. Pull the black lever clip closest to you toward the front of the unit.

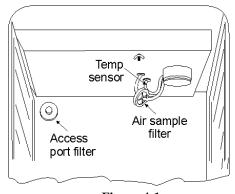

Figure 4-1

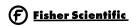

Isotemp WJ Incubator Maintenance

13. Install the top duct by feeding the temperature sensors, air sample tubing through the appropriate holes in the duct as it is raised to the top of the chamber. Be careful not to pull the grommets through the duct (Figure 4-3).

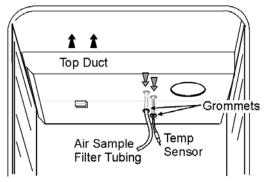

Figure 4-3

- 14. Locate the mounting studs and blower scroll into the appropriate holes in the top duct and install the wingnuts to secure the duct.
- 15. Install the air sample filter onto the top duct tubing.
- 16. Carefully pull the temperature sensor and air sample filter tubing down until they can be inserted approximately 1 inch into the appropriate holes in the back of the blower scroll. See Figure 4-4.

# UNDERSIDE VIEW OF CHAMBER CEILING front of unit

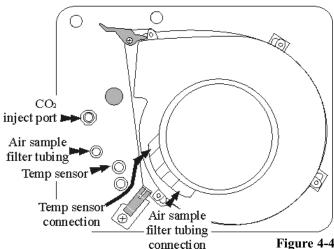

- 17. Install the left and right ducts, and the access port stopper with filter, spraying each with 70% alcohol (do not saturate).
- 18. Install the shelves and spray with 70% alcohol.
- 19. Plug the incubator in and turn the power switch on.
  Allow the unit to run empty for 24 hours before returning to service.

#### 4.2 Cleaning the Cabinet Exterior

Clean the incubator exterior with a damp sponge or soft, well-wrung cloth and mild detergent dissolved in water. Dry with a soft cloth.

#### 4.3 Cleaning the Humidity Pan

Clean the humidity pan with soap and water and a generaluse laboratory disinfectant. Rinse with sterile water and spray with 70% alcohol. The humidity pan may be autoclaved.

#### 4.4 Reversing the Door Swing

For side-by-side operation or changing lab layouts, the inner and outer doors are field-reversible. The procedure is written from the prospective of changing the door swing from a left-hand to a right-hand swing. All screw holes are pre-drilled for reversing the door. The tools required are a Phillips and a flatblade screwdriver.

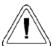

If the units have been in service, disconnect the power cord connector before reversing the door swing.

# a. Reversing the Hinges for Exterior Door

Refer to Figure 4-7A. The following instructions will refer to the letters within the circles.

- 1. Open the outer door and remove it by lifting it off the hinge pins. Lay this door down on its face on a padded surface to prevent scratches.
- Remove the two outer door hinges identified by the "A" in the illustration.
- 3. Remove the four nylon screws in locations "B", which will be the new locations for the inner door hinges.
- 4. With the Phillips screwdriver, remove and save the four nylon screws from the outer door hinge mounting holes,

noted as locations "C" on the right side of the door frame.

5. Remove the electrical connector on the top of the inner door hinge by carefully prying up the black strain relief.

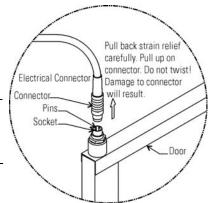

Fisher Scientific

Isotemp WJ Incubator

Maintenance

 Refer to item "D" in Figure 4-7A. The heater wiring connector is of yellow rubber which should be visible when the strain relief is moved upward as shown. Refer to connector manufacturer's instructions below.

#### To Detach:

1. Do not twist.

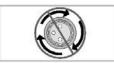

Pull locking sleeve back to "unlocked" position.

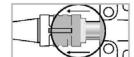

Pull connector straight off.

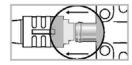

 Leave locking sleeve in unlocked position.

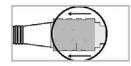

- 7. Grasp the upper portion of the yellow connector and pull it up and out of the hinge socket.
- 8. Remove the inner door upper hinge, shown as "E". This hinge will be inverted and become the lower inner door hinge when the hardware is reassembled. When removing the door, set it aside on a flat surface, taking care not to damage the electrical sockets on the top and bottom of the door frame. At this time, remove the 5/8" black plastic bushing from the hinge. This bushing will be inserted in the top hinge when the door is installed on the right side of the cabinet.

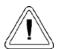

Electrical connectors are mounted on the frame along the hinge side of the inner glass door at both the top and bottom of the door. Be careful not to damage the connectors by resting the weight of the door on them. Place the inner glass door on a flat surface where it cannot be damaged before moving on to the next step.

- 9. Remove the lower inner door hinge, "F". Note that this hinge will be inverted and become the upper inner door hinge when the hardware is reassembled. Also, remove the 1" long white plastic bushing from the center of the hinge and insert it into the hinge removed in the step above.
- 10. The shoulder of the bushing must be on top as shown in Figure 4-7. Install the black plastic bushing into the hinge just removed and which will be the top hinge when the door is reversed. Refer also to Figure 4-5.

- 11. Remove the two nylon screws at location "G".
- 12. Remove the door strike plate at location "H" and install the two nylon screws just removed into the vacant holes.
- 13. Remove the two outer Phillips screws on the frame beneath the control panel, identified as "I" in the illustration. Remove only the two outer screws and pull the electronics tray out about one-inch.
- 14. Verify that the nylon screws have been installed in the vacant door strike holes, identified as "J" (Figure 4-7B).
- 15. Move the door heater cable to the slot on the right side of the tray as shown in location "K".
- 16. Push any excess cable into the tray area, making sure the wire will not be damaged when the tray is pushed back in and secured.
- 17. Install the lower inner door hinge, identified as location "L" in the drawing. (This was the top inner door hinge removed in Step 8 and should have the white plastic bushing installed.) Do not completely tighten the screws.
- 18. Insert the inner door into the lower hinge with the latch to the left. Align the door to the chamber opening and place the upper hinge in position as identified as "M".

19. Insert the screws into the hinge but do not completely tighten them.

20. Match the pins on the yellow connector with the socket on the door. Press the connector completely into the socket and slide the strain relief down until no yellow is visible on the plug as shown in "N" of Figure 4-6.

Manufacturer instructions follow.

### To Attach:

 Be sure black locking sleeve is pulled back.

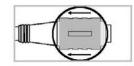

Black bushing

Figure 4-6

 Line up pins and push connector onto plug. You will feel a "snap."

Do not twist.

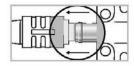

 Push locking sleeve forward on connector until it is flush with the front of the connector.

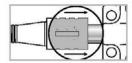

 If sleeve is difficult to slide on a new connector, "exercise" it a few times.
 Do not use tools.

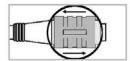

Isotemp WJ Incubator Maintenance

- 21. Push the power cable completely into the slot in the electronics tray. Press the tray into position and secure it with the screws at the "S" locations.
- 22. Align the silver power buss visible through the glass along the hinge side of the door with the gasket along the right side of the chamber opening.
- 23. When both hinges are in place with the hinge screws still loosened, push up on the bottom hinge. This will shift both hinges and the door upward. Tighten the hinge screws.
- 24. Attach the strike plate at location "O", aligning it so the knob secures the door against the gasket.

# **Left Hinge Door**

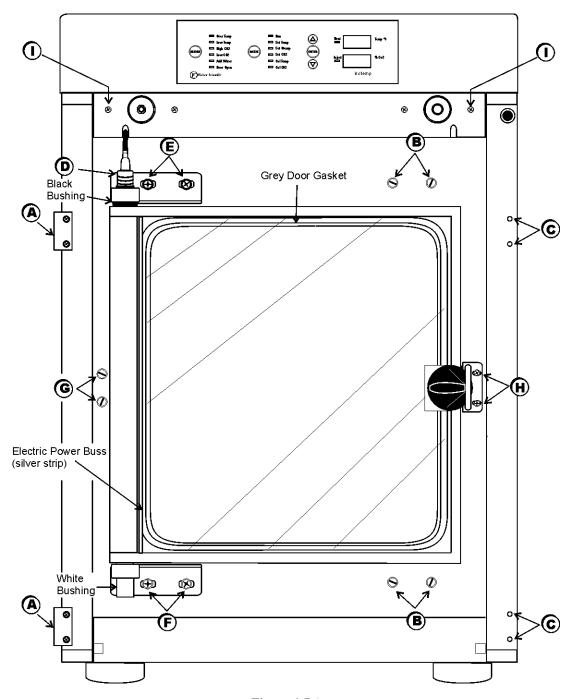

Figure 4-7 A

Isotemp WJ Incubator Maintenance

- 25. Attach the outer door hinges at the "P" locations.
- 26. Install the nylon screws at the "R" locations.
- 27. Install the nylon screws in the "Q" locations.
- 28. Assemble the outer door to the incubator and return the unit to service.

# **Right Hinge Door**

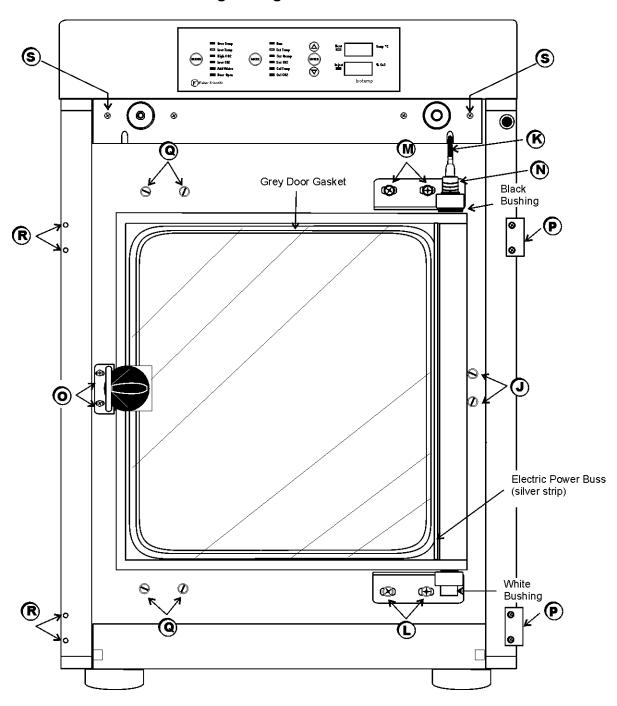

Figure 4-7B

Isotemp WJ Incubator \_\_\_\_\_\_Maintenance

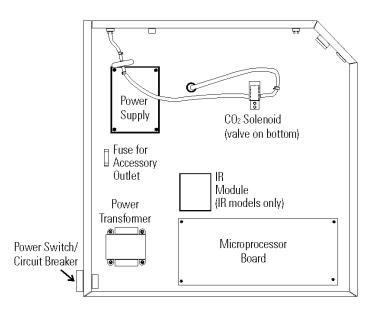

Figure 4-8, Electronics Drawer

### 4.5 Replacing Fuses

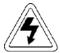

The electronics drawer contains hazardous voltages. Replacing the fuses should be performed by qualified personnel only.

There are two fuses in the incubator that can be replaced. To replace a fuse:

- 1. Turn off the incubator's power switch and unplug the power cord from the wall outlet.
- 2. Open the exterior cabinet door.
- 3. Remove two screws as shown. See item "S" in Figure 4-7B.
- 4. Carefully slide out electronics drawer.

There are two fuses on the main microprocessor board labeled 'F1 24VAC Door Heater' and 'F4 24VAC Collar Heater'. Refer to Figure 4-8 for the location of the main micro board. Remove the fuse and replace it with a new one of the same specification. See Table 4-1.

| Fuse # | Manufacturer P/N | Amperage<br>Rating | Rupture<br>Speed | IEC Letter<br>Code |
|--------|------------------|--------------------|------------------|--------------------|
| F1     | BUSS GMC-3.5A    | 3.5 Amp            | Time-Lag         | Т                  |
| F4     | BUSS GMC-2.5A    | 2.5 Amp            | Time-Lag         | Т                  |

Table 4-1, Fuse Replacement Chart

- When the fuse has been replaced, slide the electronics drawer back in, being very careful to place the door heater cable back into the provided slot so that the drawer does not pinch the cable.
- 2. Replace the two screws removed earlier.
- 3. Close the exterior door.
- Plug the power cord back into the dedicated, grounded circuit.
- 5. Turn on power switch. If the unit operates properly, it may now be returned to service.

There is one fuse in the incubator that is not replaceable. This fuse is intended for catastrophic failure only and is located on the power supply circuit board in the electronics drawer. If this fuse is blown, the power supply must be replaced. Contact the factory for more information.

Isotemp WJ Incubator \_\_\_\_\_\_\_Maintenance

#### 4.6 Replacing the Air Sample Filter

The air sample filter should be replaced as needed; every 6 months is recommended. On the inside of the chamber, inserted into the back of the blower scroll, is the air sample filter and its connecting tubing. Disengage the tubing from the back of the scroll, then remove the filter from the tubing and discard. Install the new filter. Connect it securely to the air sample filter tubing, then insert the tubing into the back of the blower scroll.

#### 4.7 Replacing the Access Port Filter

The access port filter should be replaced as needed; every 6 months is recommended. The filter is connected to the stopper in the upper left corner of the inside chamber back wall. Remove the filter from the connecting tubing and discard. Install the new filter.

#### 4.8 Draining Water Jacket

- 1. Turn the unit off. Remove the plug from the power source.
- 2. Remove the front cover plate below the door. There are small flatblade screwdriver pry slots on each end of the plate to help remove it. See Figure 4-9.

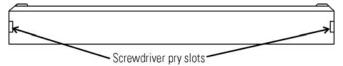

Figure 4-9, Front Cover Plate Below the Door

- 3. Remove the drain plug. Retain for use after draining is complete.
- 4. Connect the hose barb insert to the drain on lower front of the water jacket and to the drain hose.

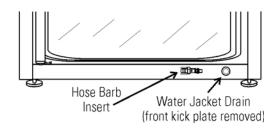

Figure 4-10, Water Jacket Drain and Hose Barb Insert

5. After water jacket has finished draining, remove the hose barb insert and secure on the front of the unit. See Figure 4-10 and 4-11.

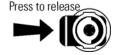

6. Install the plug into the drain on the incubator

Figure 4-11

- 7. Install cover plate.
- 8. To fill the water jacket, see Section 1.5j. Be sure to add the rust inhibitor to the water when filling. For the proportions of rust inhibitor to water and the part number, see Section 4.12.

#### 4.9 Adding or Replenishing the Rust Inhibitor

Isotemp incubators are shipped from the factory with a rust inhibitor added to the water in the jacket. This inhibitor must be replenished every 2 years. Mix 1 bag/bottle of the rust inhibitor with a gallon of distilled, demineralized or de-ionized water. Drain a gallon of water from the jacket and replace it with the rust inhibitor mixture.

Rust Inhibitor (0.5 lb.) bag 1900100 Rust Inhibitor (800ml) bottle 1900101 (use in units with a cooling coil)

Isotemp WJ Incubator \_\_\_\_\_\_Remote Alarm

### **Section 5 - Remote Alarm**

#### 5.1 Connecting the Remote Alarm Contacts

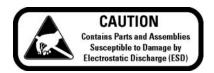

A set of relay contacts are provided to monitor alarms through an RJ-11 telephone style connector on the back of the cabinet. Refer to Figure 1-13 for the location of the alarm connector.

The remote alarm provides a NO (normally open) output, a NC (normally closed) output and COM (common). Refer to Figure 5-1.

The contacts will trip on a power outage, temperature alarm or CO<sub>2</sub> alarm. See Table 3-1.

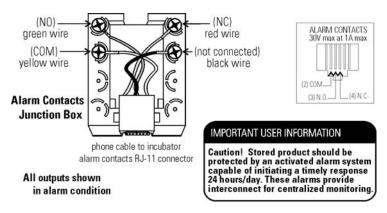

Figure 5-1

Isotemp WJ Incubator \_\_\_\_\_\_Specifications

# **Section 6 - Specifications**

\*Specifications are based on nominal voltages of 115V in ambients of 22°C to 25°C.

**Temperature** 

Control  $\pm 0.1$ °C

Range ( $+5^{\circ}$ C above ambient) 10° to 55°C for units with a T/C sensor

10° to 50°C for units with an IR sensor

Uniformity  $\pm 0.3$ °C @ +37°C

Low Temp Tracking Alarm Fixed at 1.0°C below setpoint

**Temperature Safety** 

Sensor Precision thermistor

Setability 0.1°C

 $CO_2$ 

CO<sub>2</sub> Control Better than  $\pm 0.1\%$ 

CO<sub>2</sub> Range 0-20%

Inlet Pressure 15 PSIG (1.034 bars), ±5 PSIG

 ${
m CO_2~Sensor}$  T/C or IR Readability 0.1% Setability 0.1%

Low CO<sub>2</sub> Tracking Alarm Fixed at 1.0% below setpoint High CO<sub>2</sub> Tracking Alarm Fixed at 1.0% above setpoint

Humidity

RH Ambient to 95% @ +37°C (98.6°F)

Humidity Pan 0.8 gal. (3 liters) standard

**Fittings** 

Fill Port 3/8" barbed Drain Port 1/4" barbed

Access Port 1-1/4" (3.18cm) removable neoprene plug

CO<sub>2</sub> Inlet 1/4" hose barbed

**Unit Heat Load** 

115V 344 BTUH (100 Watt)

**Shelves** 

Dimensions 18.5" x 18.5" (47.0cm x 47.0cm)
Construction Stainless steel, perforated
Surface area 2.4 sq. ft. (0.22 sq. m) per shelf

Max. per Chamber 38.4 sq. ft. (3.6 sq. m)

Loading 35 lbs (16kg) slide in and out,

50 lbs (23kg) stationary

Standard 3 Maximum 16 Isotemp WJ Incubator \_\_\_\_\_Specifications

Construction

Water Jacket Volume 11.7 gal. (43.5 liters) Interior Volume 6.5 cu. ft. (184.1 liters)

Interior Stainless steel

Exterior 18 gauge, cold rolled steel, powder coated Outer Door Gasket Four-sided, molded magnetic vinyl

Inner Door Gasket Removable, cleanable, feather-edged, silicone

**Electrical** 

115V 90-125VAC, 50/60 Hz, 1 PH, 3.6 FLA

Circuit Breaker/Power Switch 6 Amp/2 Pole

Alarm Contacts Power interruption, deviation of temp., CO<sub>2</sub>

customer connections through jack on back of unit. 30V, 1A max.

Installation Category Overvoltage Category II

Pollution Degree 2

Maximum Leakage Current With ground disconnected, 0.65mA

Maximum permissible leakage, 3.5mA

**Dimensions** 

Interior 21.3" W x 26.8" H x 20.0" F-B

(54.1cm x 68.1cm x 50.8cm)

Exterior 26.3" W x 39.5" H x 25.0" F-B

(66.8cm x 100.3cm x 63.5cm)

Weight (per unit)

 Net
 265 lb. (120.2 kg)

 Net Operational
 365 lb. (165.6 kg)

 Shipping
 324 lb. (147.0 kg)

**Safety Specifications** 

Altitude 2000 meters Temperature 5°C to 40°C

Humidity 80% RH at or below 31°C,

decreasing linearly to 50% RH at 40°C

Mains Supply Fluctuations Installation Category 2<sup>1</sup> Pollution Degree 2<sup>2</sup> Class of Equipment

ains Supply Fluctuations Operating Voltage Range

Installation category (overvoltage category) defines the level of transient overvoltage which the instrument is designed to withstand safely. It depends on the nature of the electricity supply and its overvoltage protection means. For example, in CAT II which is the category used for instruments in installations supplied from a supply comparable to public mains such as hospital and research laboratories and most industrial laboratories, the expected transient overvoltage is 2500V for a 230V supply and 1500V for a 120V supply.

Pollution Degree describes the amount of conductive pollution present in the operating environment. Pollution Degree 2 assumes that normally only non-conductive pollution such as dust occurs with the exception of occasional conductivity caused by condensation.

Isotemp WJ Incubator \_\_\_\_\_Spare Parts

# **Section 7 - Spare Parts**

| <u>Part #</u> 360171 | <u>Description</u><br>Liquid Level Switch                               |
|----------------------|-------------------------------------------------------------------------|
| 191534               | Feather Gasket                                                          |
| 113002               | 5/16-18 Glide Foot                                                      |
| 132046               | 115/230V Dual Heater                                                    |
| 132056               | Face Heater 27W, 24VAC                                                  |
| 1900203              | Heated Inner Door                                                       |
| 700046               | Lower Inner Door Hinge Nylon Bearing                                    |
| 700013               | Upper Inner Door Hinge Nylon Bearing                                    |
| 990026               | Door Gasket w/ Magnet                                                   |
| 290184               | Temp Probe 2252 Ohm                                                     |
| 191960               | Micro Board                                                             |
| 1900360              | Display Board                                                           |
| 230153               | 6A Circuit Breaker/Switch                                               |
| 460157               | Line Filter/Power Inlet                                                 |
| 420096               | 130VA Transformer, International, 14/28V S                              |
| 230159               | 3.5 Amp Fuse - Door                                                     |
| 230158               | 2.5 Amp Fuse - Face Heater                                              |
| 250087               | Solenoid Valve Kit with assorted fittings                               |
| 770001               | Bacterial Air Filter (CO <sub>2</sub> line, air sample and access port) |
| 100113               | Blower Wheel 3.5x1.5 CCW                                                |
| 190831               | Blower Scroll Assembly                                                  |
| 290090               | CO <sub>2</sub> Sensor Assembly                                         |
| 190985               | #6 Silicone Stopper w/ Filter (P/N 770001)                              |
| 180001               | Polypropylene Funnel                                                    |
| 430108               | Line Cord Set                                                           |
| 1900071              | Blower Motor Replacement Kit                                            |
| 2270105              | Motor, Sensor Gasket Replacement Kit                                    |
| 247013               | Drain Fitting Hose Barb                                                 |
| 190634               | Inner Door Strike with Door Switch                                      |
| 400119               | 40W Power Supply                                                        |
| 400132               | Low Leakage Current Power Supply                                        |
| 965010               | CO <sub>2</sub> Gas Regulator                                           |
| 190647               | Roller Base                                                             |
| 190884               | Stainless Steel Shelf Kit                                               |
| 3050                 | External Gas Guard                                                      |
| 190885               | IR Sensor                                                               |

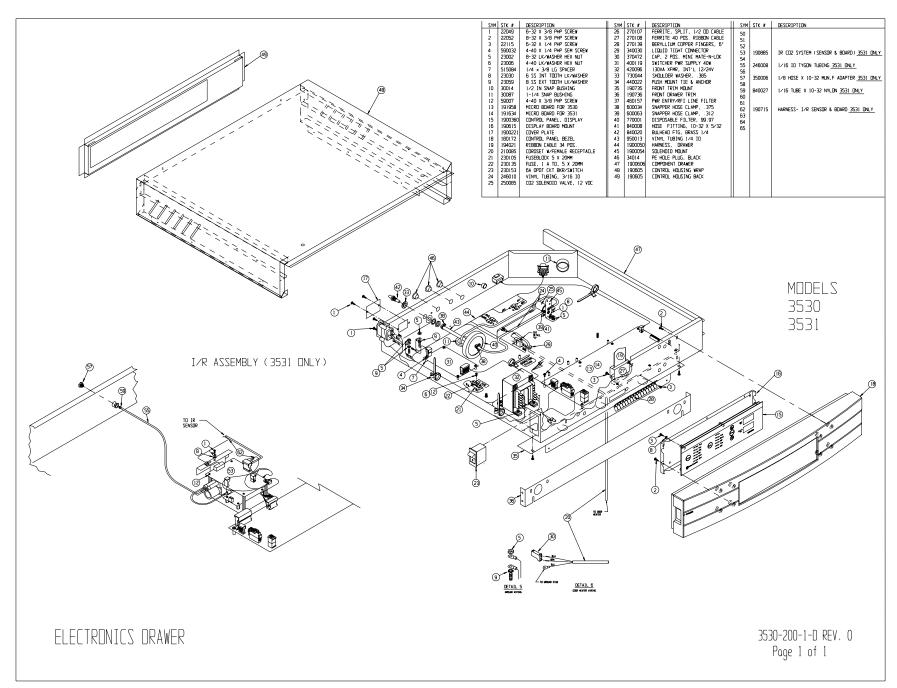

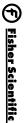

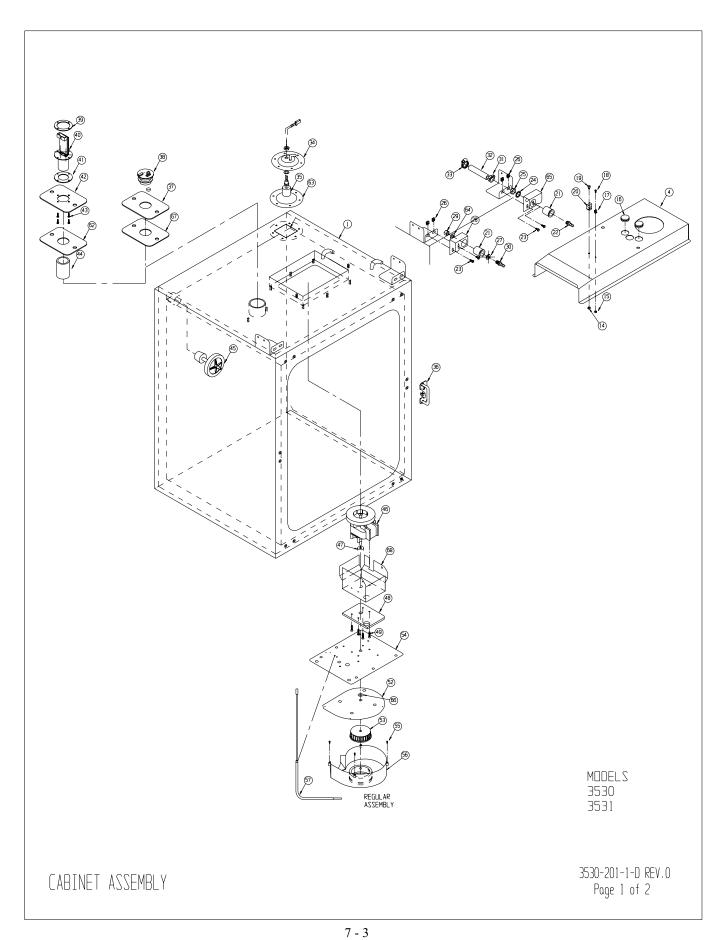

Isotemp WJ Incubator

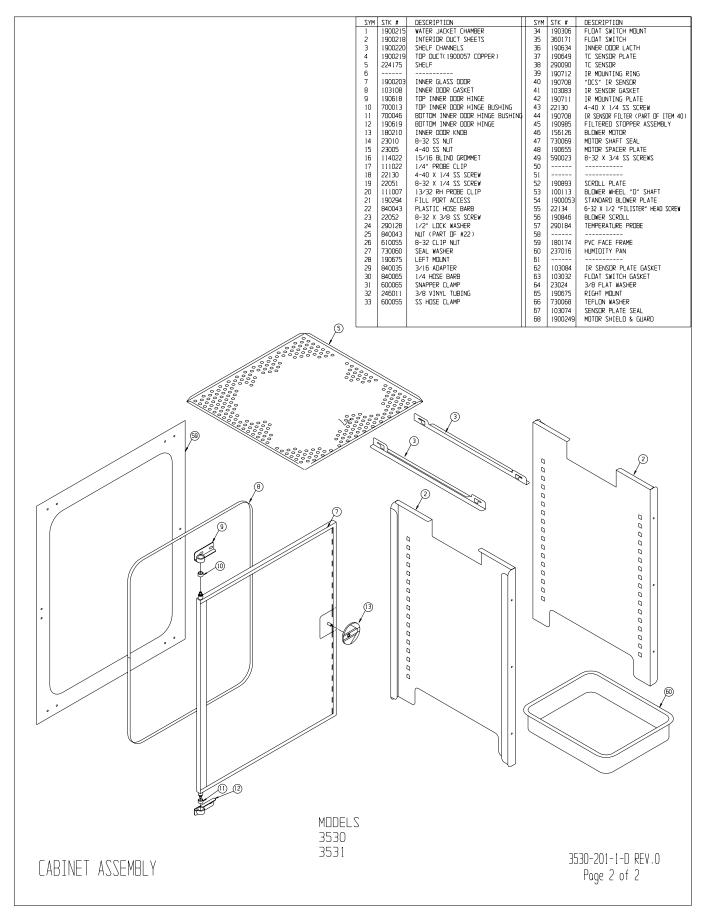

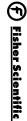

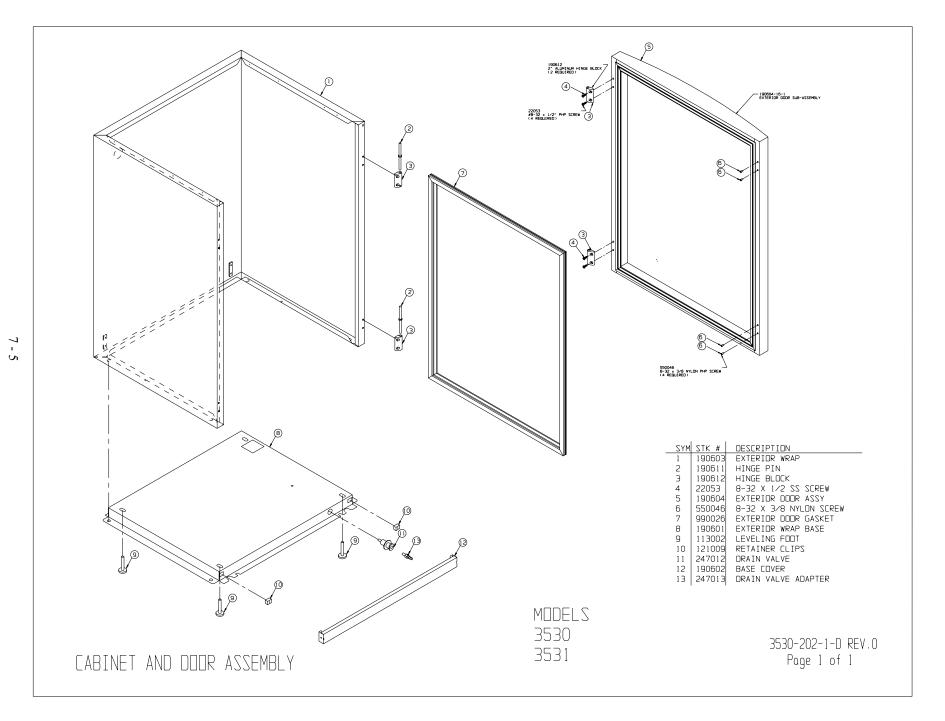

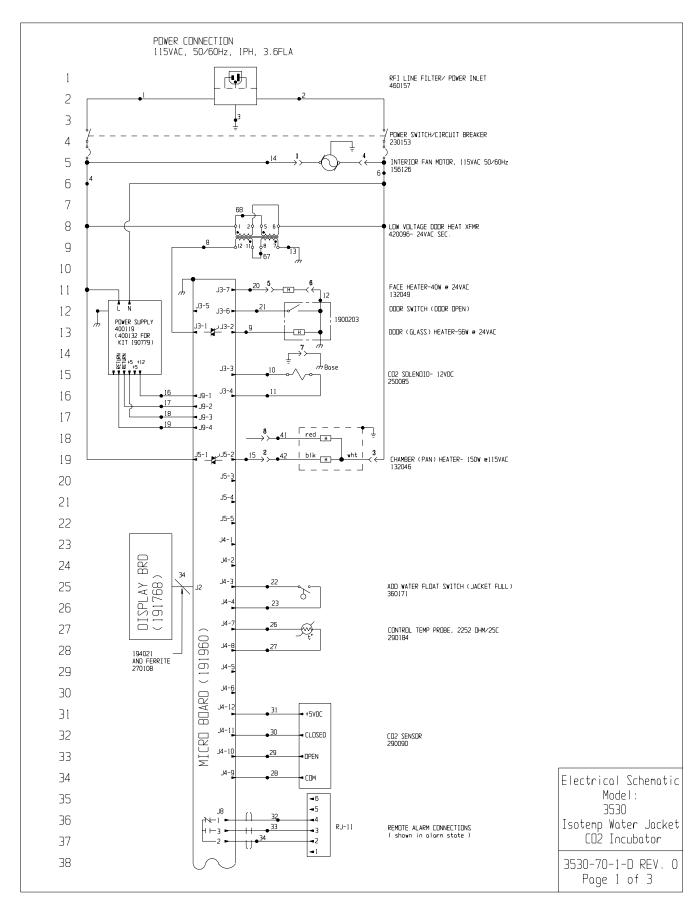

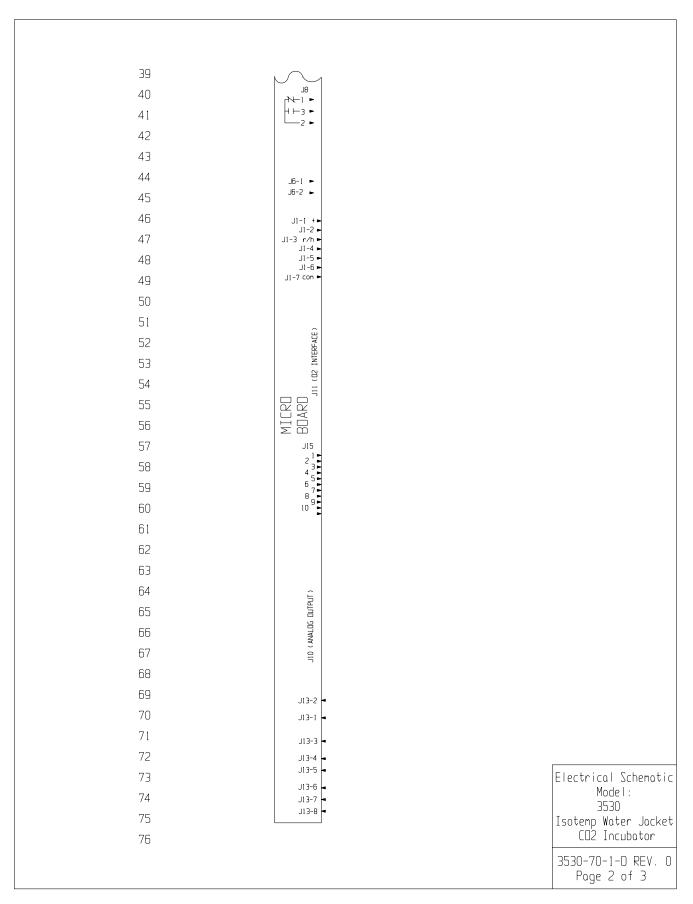

Isotemp WJ Incubator **Electrical Schematics** 

77

78 79

80 81 82

83 84

85 86 87

88 89

90 91

92 93

94 95

96 97

98 99

100

101 102

103 104 105

106 107

| WIRE REFERENCE CHART |     |         |     |      |        |
|----------------------|-----|---------|-----|------|--------|
| N□.                  | GA. | COLOR   | N□. | GA.  | COLOR  |
| 1                    | 16  | BROWN   | 26  | 22   | YELLOW |
| 2                    | 16  | BLUE    | 27  | 22   | YELLOW |
| 3                    | 16  | GRN/YEL | 28  | 22   | GREEN  |
| 38                   | 16  | GREEN   | 29  | 22   | GRAY   |
| 4                    | 18  | BLACK   | 30  | 22   | PURPLE |
| 5                    | N∕∐ |         | 31  | 22   | ORANGE |
| 6                    | 18  | WHITE   | 32  | 22/3 | BLACK  |
| 7                    | N∕U |         | 33  | 22/3 | RED    |
| 8                    | 18  | BROWN   | 34  | 22/3 | WHITE  |
| 9                    | 18  | BLUE    | 41  | 18   | RED    |
| 10                   | 18  | YELLOW  | 42  | 18   | BLACK  |
| 11                   | 18  | YELLOW  | 67  | 18   | RED    |
| 12                   | 18  | BLACK   | 68  | 18   | DRANGE |
| 13                   | 18  | GREEN   |     |      |        |
| 14                   | 18  | BLUE    |     |      |        |
| 15                   | 18  | DRANGE  |     |      |        |
| 16                   | 18  | RED     |     |      |        |
| 17                   | 18  | GREEN   |     |      |        |
| 18                   | 18  | ORANGE  |     |      |        |
| 19                   | 18  | GREEN   |     |      |        |
| 20                   | 18  | ORANGE  |     |      |        |
| 21                   | 22  | BROWN   |     |      |        |
| 22                   | 22  | BLUE    |     |      |        |
| 23                   | 22  | BLUE    |     |      |        |
| 24                   | 22  | RED     |     |      |        |
| 25                   | 22  | RED     |     |      |        |

## SENSOR REFERENCE VALUES

ATTENTION OBSERVE PRECAUTIONS ELECTROSTATIC SENSITIVE DEVICES

Thermo ELECTRON CORPORATION

O NA 08-23-06 GJG GJG CCS RELEASED FOR PRODUCTION REV ECN NO. DATE BY CAD APPO DESCRIPTION OF RE DESCRIPTION OF REVISION THIS ODCUMENT CONTAINS PROPRIETARY MODEL/PART NAME: 3530 WATER JACKET INCUBATOR ONG TITLE: ELECTRICAL SCHEMATIC UNDERSTAND THE PROPRIET ON THE PROPRIET ON THE DATE: 08-23-06 SCALE: NA MATERIAL: NA

PAINT COLOR: NA TOLERANCE UNLESS OTHERWISE SPECIFIED ANGLES: DECIMAL: .XXX=± DRAWING NUMBER 3530-70-1Electrical Schematic Model: 3530 Isotemp Water Jacket

CO2 Incubator

3530-70-1-D REV. 0 Page 3 of 3

 $\square$ 

Isotemp WJ Incubator

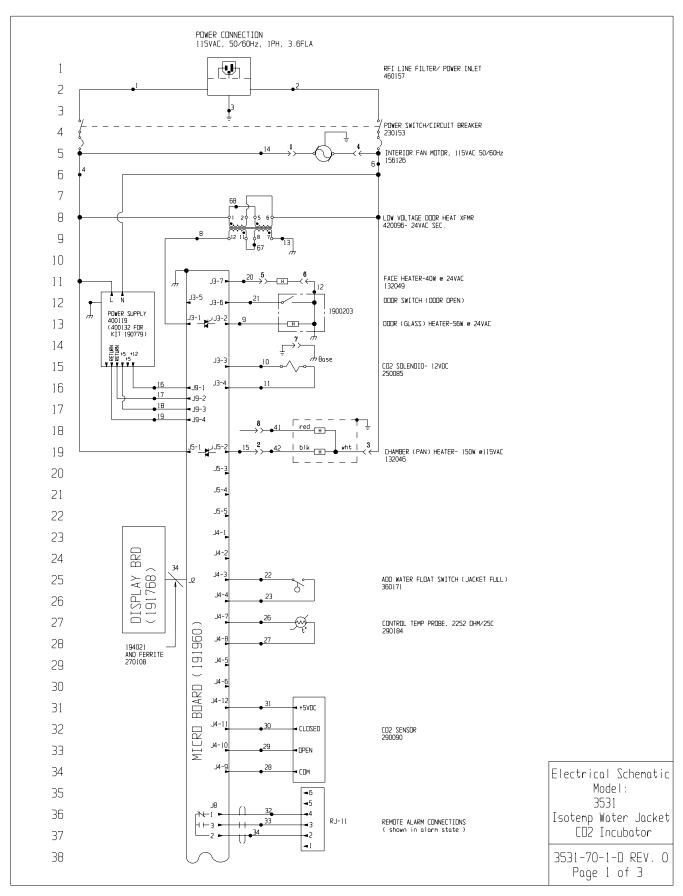

Isotemp WJ Incubator

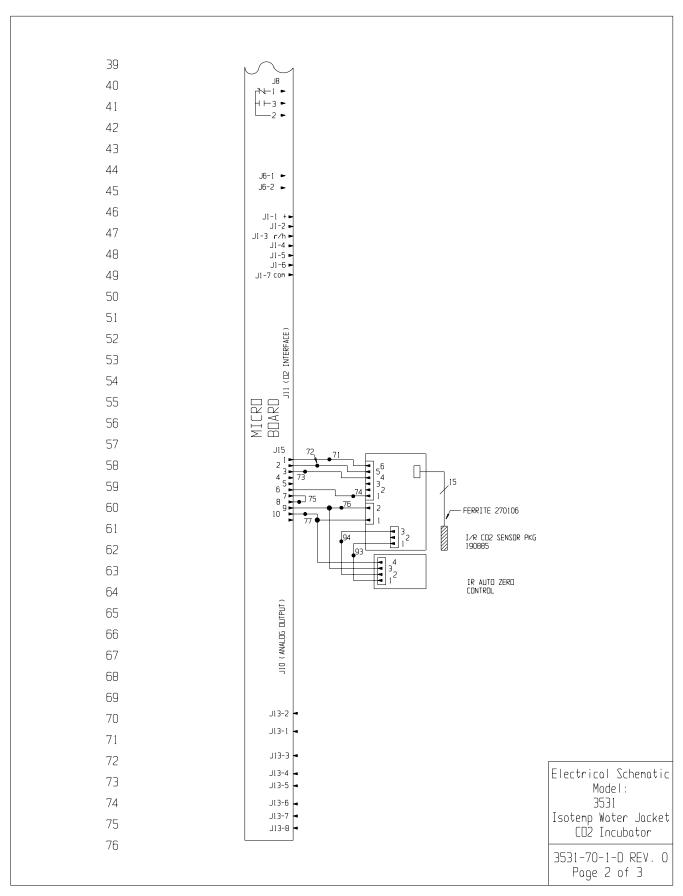

**Electrical Schematics** Isotemp WJ Incubator

> 77 78

> > 79 80

81 82

87 88 89

90 91 92

93 94 95

96 97

98 99

100 101

102 103

104 105

106 107

| WIRE REFERENCE CHART |     |         |     |      |        |
|----------------------|-----|---------|-----|------|--------|
| ND.                  | GA. | COLOR   | N□. | GA.  | COLOR  |
| 1                    | 16  | BROWN   | 26  | 22   | YELLOW |
| 2                    | 16  | BLUE    | 27  | 22   | YELLOW |
| 3                    | 16  | GRN/YEL | 28  | 22   | GREEN  |
| 3B                   | 16  | GREEN   | 29  | 22   | GRAY   |
| 4                    | 18  | BLACK   | 30  | 22   | PURPLE |
| 5                    | N/U |         | 31  | 22   | DRANGE |
| 6                    | 18  | WHITE   | 32  | 22/3 | BLACK  |
| 7                    | N/U |         | 33  | 22/3 | RED    |
| 8                    | 18  | BROWN   | 34  | 22/3 | WHITE  |
| 9                    | 18  | BLUE    | 41  | 18   | RED    |
| 10                   | 18  | YELLOW  | 42  | 18   | BLACK  |
| 11                   | 18  | YELLOW  | 67  | 18   | RED    |
| 12                   | 18  | BLACK   | 68  | 18   | DRANGE |
| 13                   | 18  | GREEN   |     |      |        |
| 14                   | 18  | BLUE    |     |      |        |
| 15                   | 18  | DRANGE  |     |      |        |
| 16                   | 18  | RED     |     |      |        |
| 17                   | 18  | GREEN   |     |      |        |
| 18                   | 18  | DRANGE  |     |      |        |
| 19                   | 18  | GREEN   |     |      |        |
| 20                   | 18  | DRANGE  |     |      |        |
| 21                   | 22  | BROWN   |     |      |        |
| 22                   | 22  | BLUE    |     |      |        |
| 23                   | 22  | BLUE    |     |      |        |
| 24                   | 22  | RED     |     |      |        |
| 25                   | 22  | RED     |     |      |        |

SENSOR REFERENCE VALUES

CD2 (290090) DIFFERENCE VOLTAGE OF 3-6MV/%CD2 J4-9 & J4-10 TD J4-9 & J4-11

ATTENTION OBSERVE PRECAUTIONS ELECTROSTATIC SENSITIVE DEVICES

Thermo ELECTRON CORPORATION

O NA 08-23-06 GJG GJG CCS RELEASED FOR PRODUCTION
REV ECN ND. DATE BY CAD APPO DESCRIPTION OF REVISION

THIS DOCUMENT CONTAINS PROPRIETARY MODEL/PARI NAME: 3531 WATER JACKET INCUBATOR W/IR SENSOR
BE DISCLOSED TO DIFFER FOR ANY PURPOSE NOR DUGGE TITLE: ELECTRICAL SCHEMATIC
WRITTEN PERMISSION FROM THERMO ELECTRON

WATER JACKET INCUBATOR W/IR SENSOR

BE DISCLOSED TO DIFFER FOR ANY PURPOSE NOR DUGGE TITLE: ELECTRICAL SCHEMATIC
WRITTEN PERMISSION FROM THERMO ELECTRON

WATER JACKET OF THE PROPROSE STATEMENT OF THE PROPROSE OF THE PROPROSE OF

MATERIAL: NA PAINT COLOR: NA TOLERANCE UNLESS OTHERWISE SPECIFIED

DECIMAL: XXX=±

DRAWING NUMBER SIZE 3531-70-1-

Electrical Schematic Mode I: 3531

Isotemp Water Jacket CO2 Incubator

3531-70-1-D REV. 0 Page 3 of 3

ANGLES:

## THERMO ELECTRON CORPORATION STANDARD PRODUCT WARRANTY

The Warranty Period starts two weeks from the date your equipment is shipped from our facility. This allows for shipping time so the warranty will go into effect at approximately the same time your equipment is delivered. The warranty protection extends to any subsequent owner during the first year warranty period. During the first year, component parts proven to be non-conforming in materials or workmanship will be repaired or replaced at Thermo's expense, labor included. Installation and calibration are not covered by this warranty agreement. The Technical Services Department must be contacted for warranty determination and direction prior to performance of any repairs. Expendable items, glass, filters and gaskets are excluded from this warranty. Replacement or repair of components parts or equipment under this warranty shall not extend the warranty to either the equipment or to the component part beyond the original warranty period. The Technical Services Department must give prior approval for return of any components or equipment. At Thermo's option, all non-conforming parts must be returned to Thermo Electron Corporation postage paid and replacement parts are shipped FOB destination. THIS WARRANTY IS EXCLUSIVE AND IN LIEU OF ALL OTHER WARRANTIES, WHETHER WRITTEN, ORAL OR IMPLIED. NO WARRANTIES OF MERCHANTABILITY OR FITNESS FOR A PARTICULAR PURPOSE SHALL APPLY. Thermo shall not be liable for any indirect or consequential damages including, without limitation, damages relating to lost profits or loss of products.

Fisher Scientific

Your local Thermo Sales Office is ready to help with comprehensive site preparation information before your equipment arrives. Printed instruction manuals carefully detail equipment installation, operation and preventive maintenance. If equipment service is required, please call your Technical Services Department at 1-888-213-1790 (USA and Canada) or 1-740-373-4763. We're ready to answer your questions on equipment warranty, operation, maintenance, service and special application. Outside the USA, contact your local distributor for warranty information.

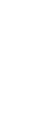

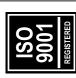